## **Technical Guide Community Community Community Community Community Community Community Community Community Community**

### Model: IP Softphone

Title: **Allow IP Softphone to communicate through Windows Firewall**

### **1- Requirement**

The operation of IP Softphone must be accepted by Windows Firewall.

### **2- How to allow IP Softphone to communicate through Windows Firewall**

#### **Windows7 (or Windows8)**

Step 1 : Open Control Panel.

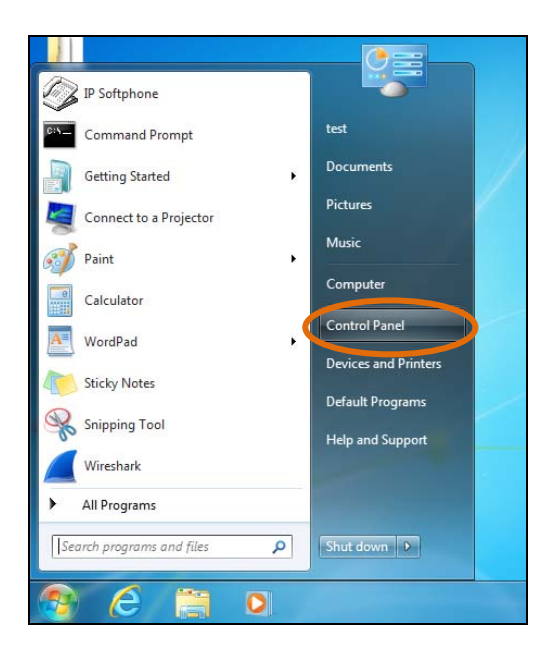

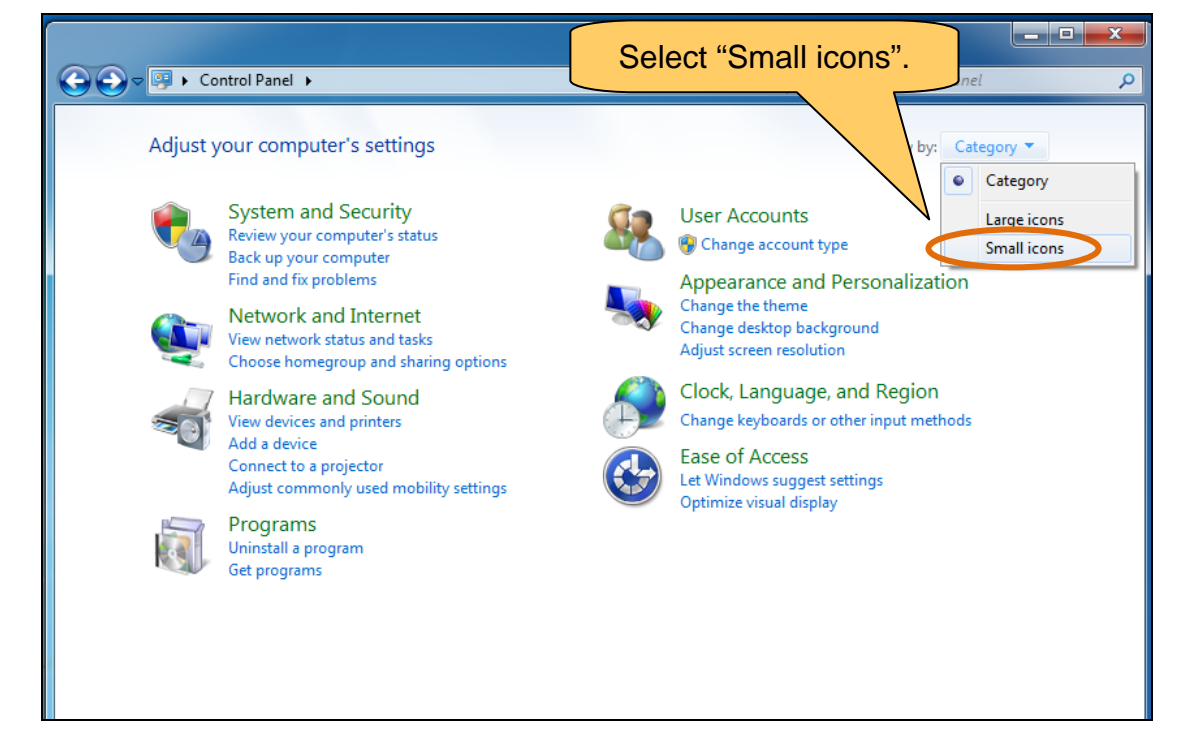

Step 2 : Open Windows Fierwall.

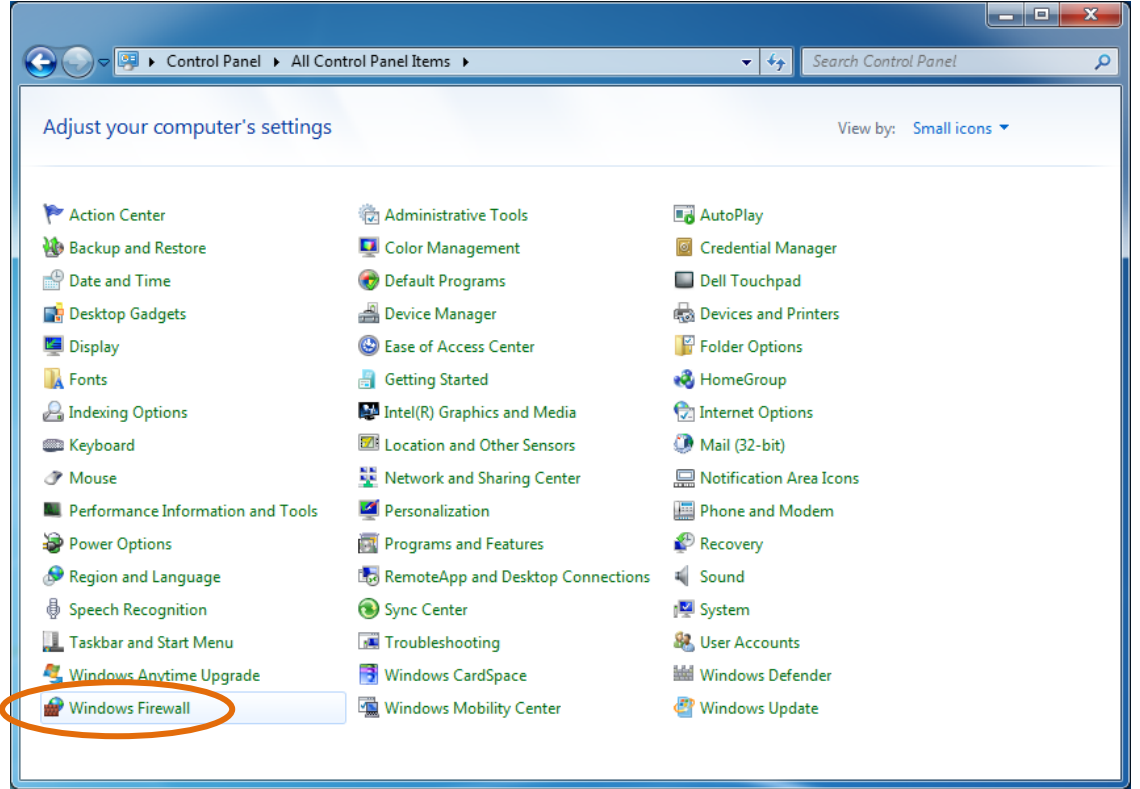

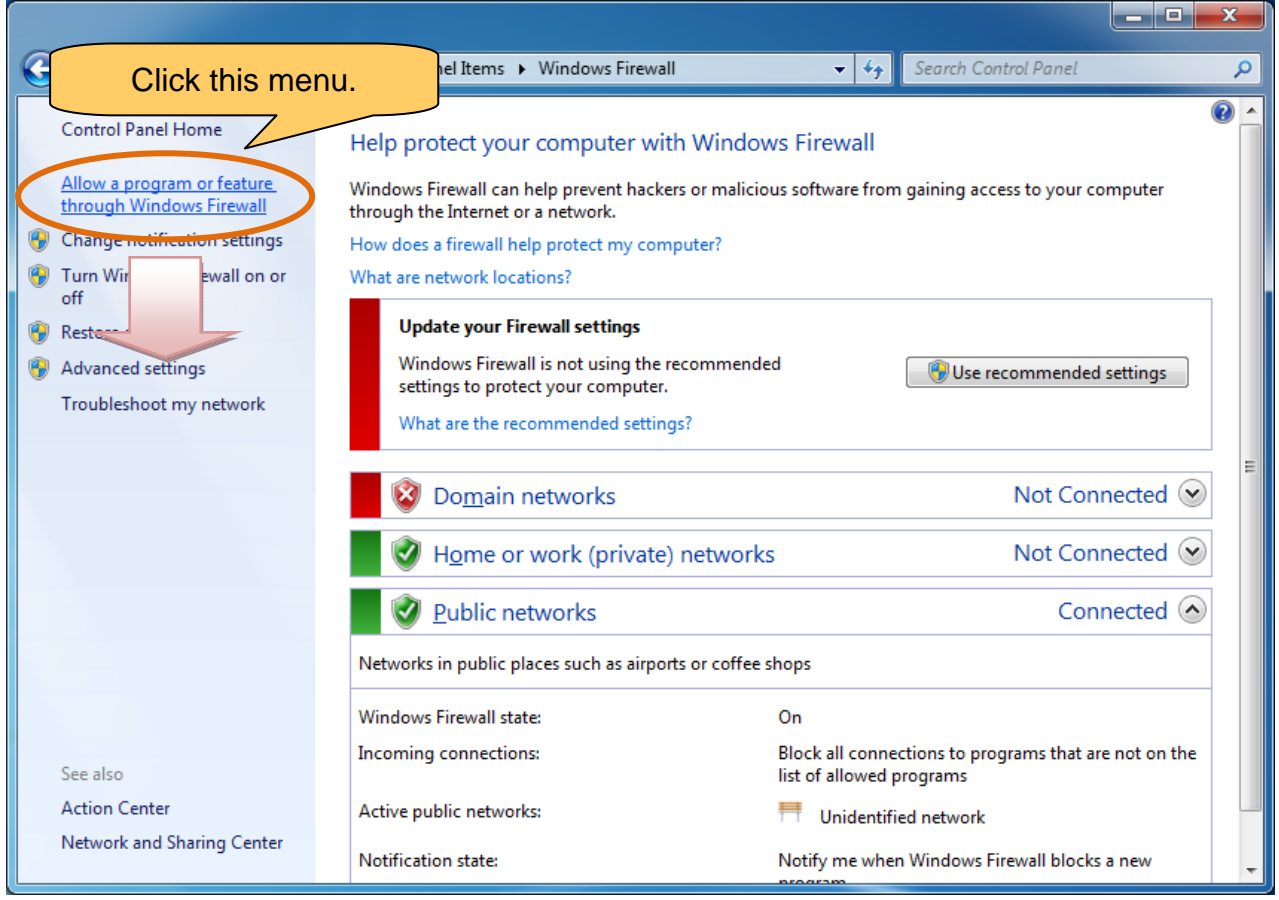

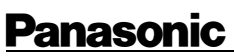

Step 3 : Add the program of IP Softphone

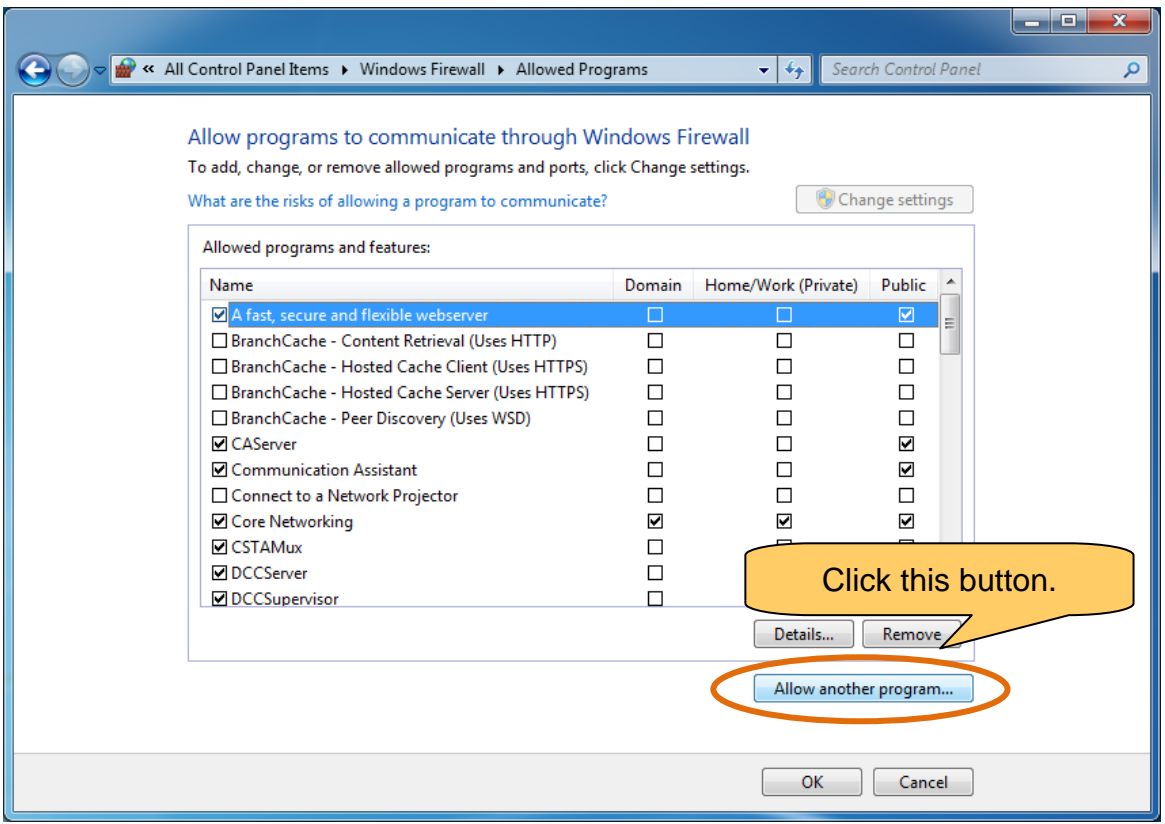

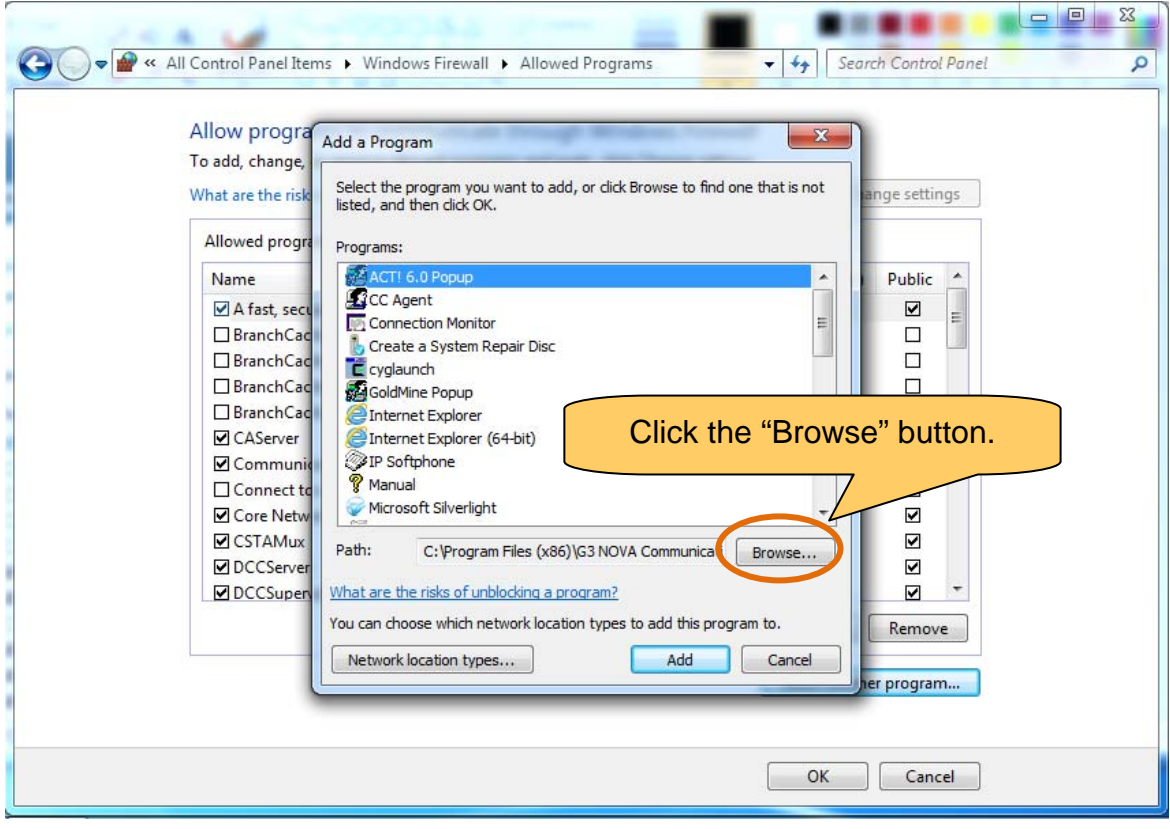

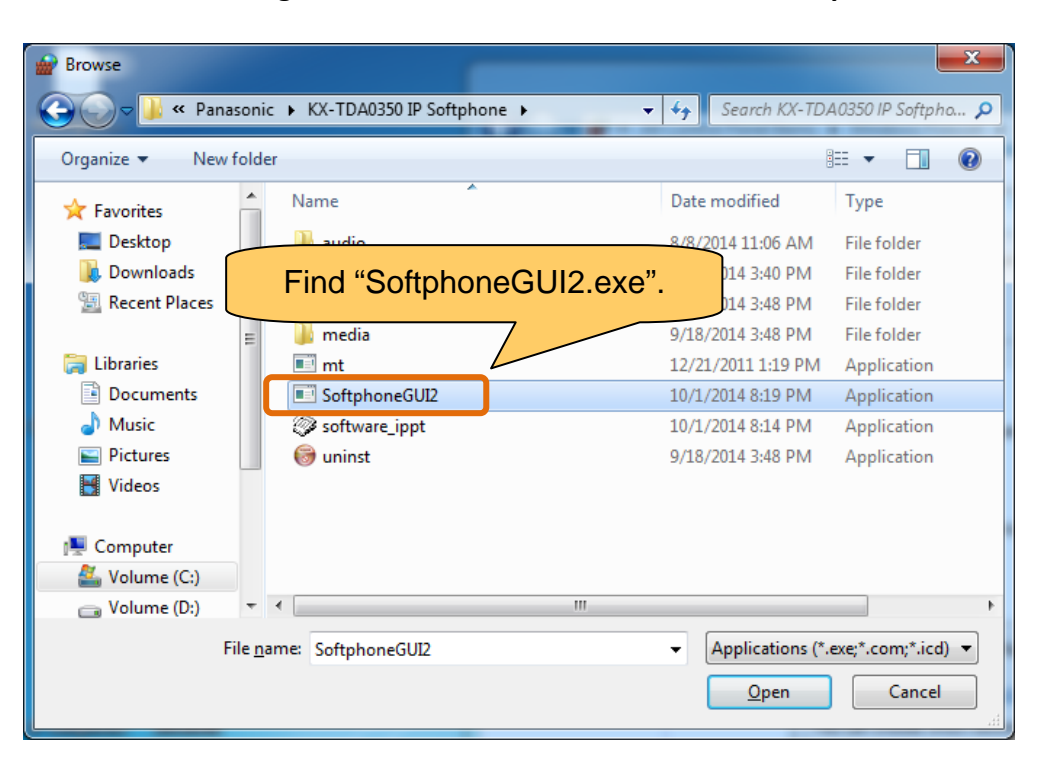

Go to "**C:\Program Files\Panasonic\KX-NCS8100 IP Softphone".** 

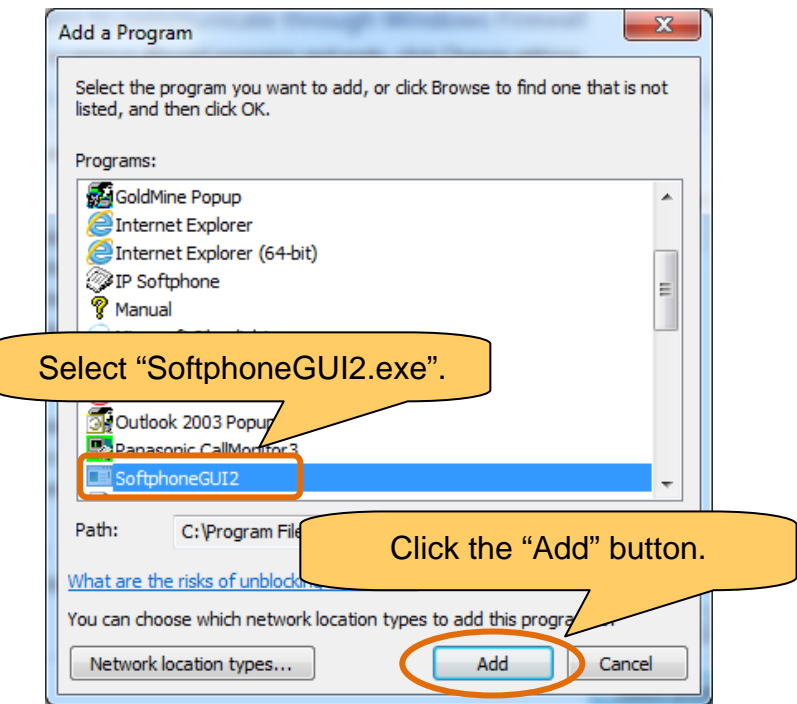

### Step 4 : Modify the setting.

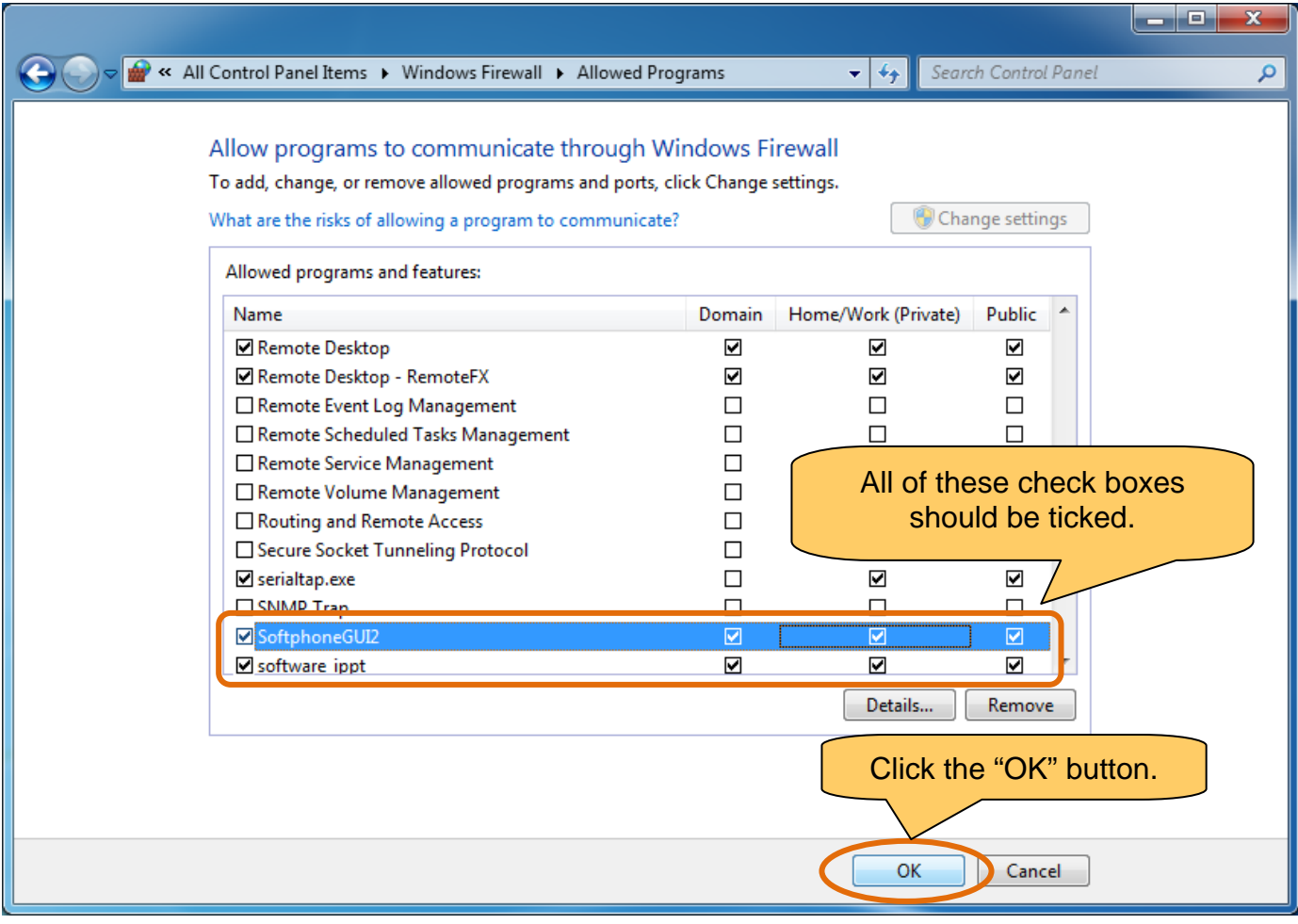

### **Windows8**

The following procedure will be needed before the above step 3.

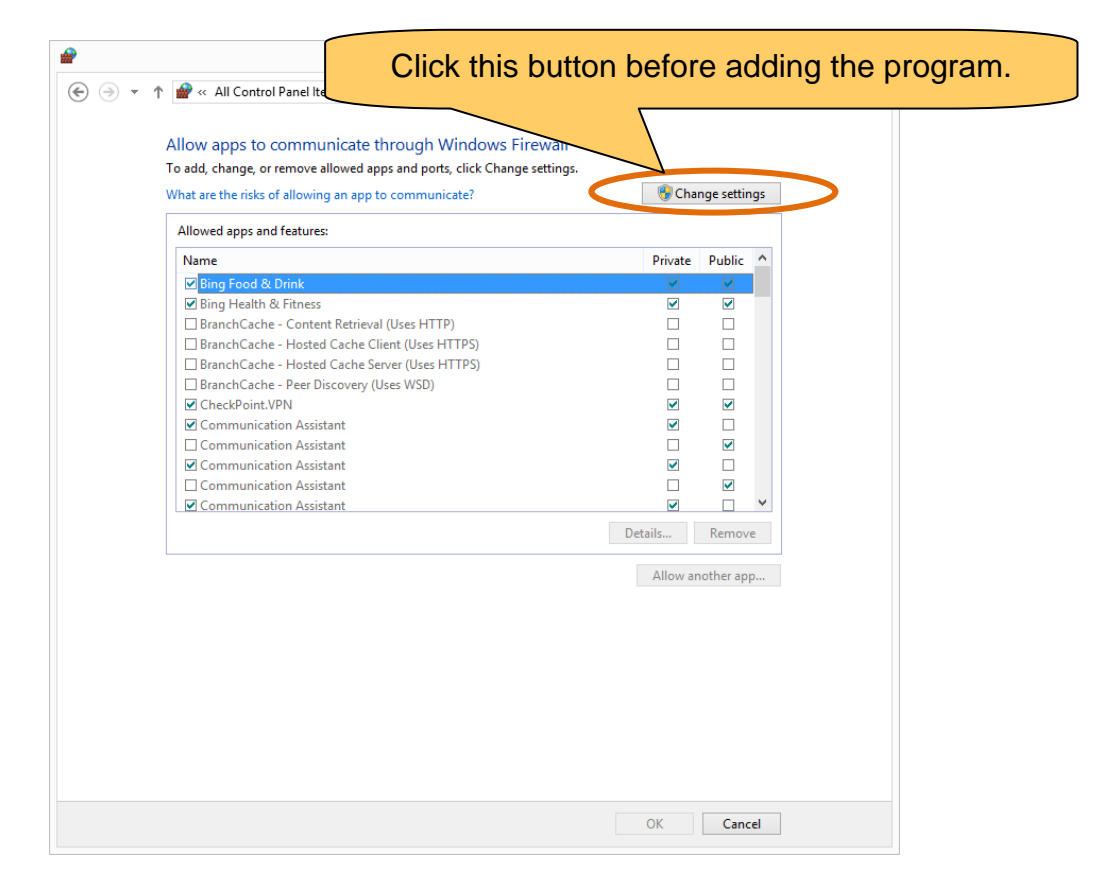

#### Document History

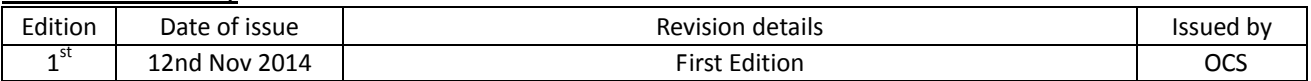